**CENTRO PAULA SOUZA ETEC PROF. MASSUYUKI KAWANO Técnico em Informática**

**BRUNA LUISA FERREIRA ALVES DIEGO ALVES BOMBONATO FABIANO JOSÉ DE PAULA SILVA DOMINGOS GABRIEL GONZALEZ BRITO DA SILVA GUILHERME BOLOGNANI DE SOUZA**

**SISTEMA ORGANIZACIONAL: "ORGSOLUTION"**

**Tupã 2015**

**BRUNA LUISA FERREIRA ALVES DIEGO ALVES BOMBONATO FABIANO JOSÉ DE PAULA SILVA DOMINGOS GABRIEL GONZALEZ BRITO DA SILVA GUILHERME BOLOGNANI DE SOUZA**

**SISTEMA ORGANIZACIONAL: "ORGSOLUTION"**

Trabalho de Conclusão de Curso apresentado ao Curso Técnico em Informática da ETEC Profº Massuyuki Kawano orientado pela professora Paula Regina Garcia Zanini como título parcial para obtenção do titulo do Técnico em Informática.

**TUPÃ 2015**

# **BRUNA LUISA FERREIRA ALVES DIEGO ALVES BOMBONATO FABIANO JOSÉ DE PAULA SILVA DOMINGOS GABRIEL GONZALEZ BRITO DA SILVA GUILHERME BOLOGNANI DE SOUZA**

## **SISTEMA ORGANIZACIONAL: "ORGSOLUTION"**

#### **BANCA EXAMINADORA:**

**Paula Regina Garcia Zanini**

**Prof (a). Orientador (a)**

**Luis Augusto de Brito**

**Prof (a). Avaliador (a)**

**Joel Coutinho de Souza**

**Prof (a). Avaliador (a)**

**Tupã 23 de Junho de 2015**

É de inteira responsabilidade o conteúdo do trabalho apresentado pelo aluno. O(a) Professor(a), a Banca de Validação e a instituição não são responsáveis e nem endossam as ideias e o conteúdo do mesmo.

Dedicamos este trabalho aos professores e, não menos importante, os autores deste TCC.

#### **RESUMO**

**ORGSOLUTION:** Sistema de organização empresarial.

**Autores:** Bruna Luisa Ferreira Alves; Diego Alves Bombonato; Fabiano José de Paula Silva Domingos; Gabriel Gonzalez Brito da Silva; Guilherme Bolognani de Souza.

**Orientador:** Paula Regina Garcia Zanini.

O Sistema Organizacional "*ORGSOLUTION"* informatiza empresas de pequeno porte para facilitar o gerenciamento de seus negócios. Com uma interface de fácil entendimento e manuseio, esse sistema pode ser adaptado em varias empresas minimizando transtornos. Através do programa o usuário pode marcar compromissos como reuniões e responsabilidades da empresa, cadastrar os funcionários, gerenciar o estoque de produtos da empresa e ter relatórios de vendas e despesas. Foi desenvolvido em "*PASCAL"* uma linguagem orientado a objetos na plataforma "*DELPHI 7"* e o seu sistema gerenciador do banco de dados foi o "*SQL SERVER MANAGEMENT STUDIO"* foi utilizado também para desenvolver a interface gráfica o programa de edição "*COREL DRAW X7"*. Os cadastros permitiram diminuir o número de arquivos físicos, um melhor acesso a essas informações, cadastrando funcionários, produtos, patrimônio e departamentos. Temos a opção de consulta onde podemos checar os itens inseridos e cadastrados. No menu Agenda o usuário pode criar um novo evento e conferir os eventos que estão cadastrados e dessa forma saber as suas responsabilidades. O menu Movimentação possibilita saber o que o estoque contem e em qual departamento ele se localiza possibilitando e/ou permitindo compras mais precisas para um melhor controle bancário.

Palavras chave: Organização, Sistema, informação.

# **SUMÁRIO**

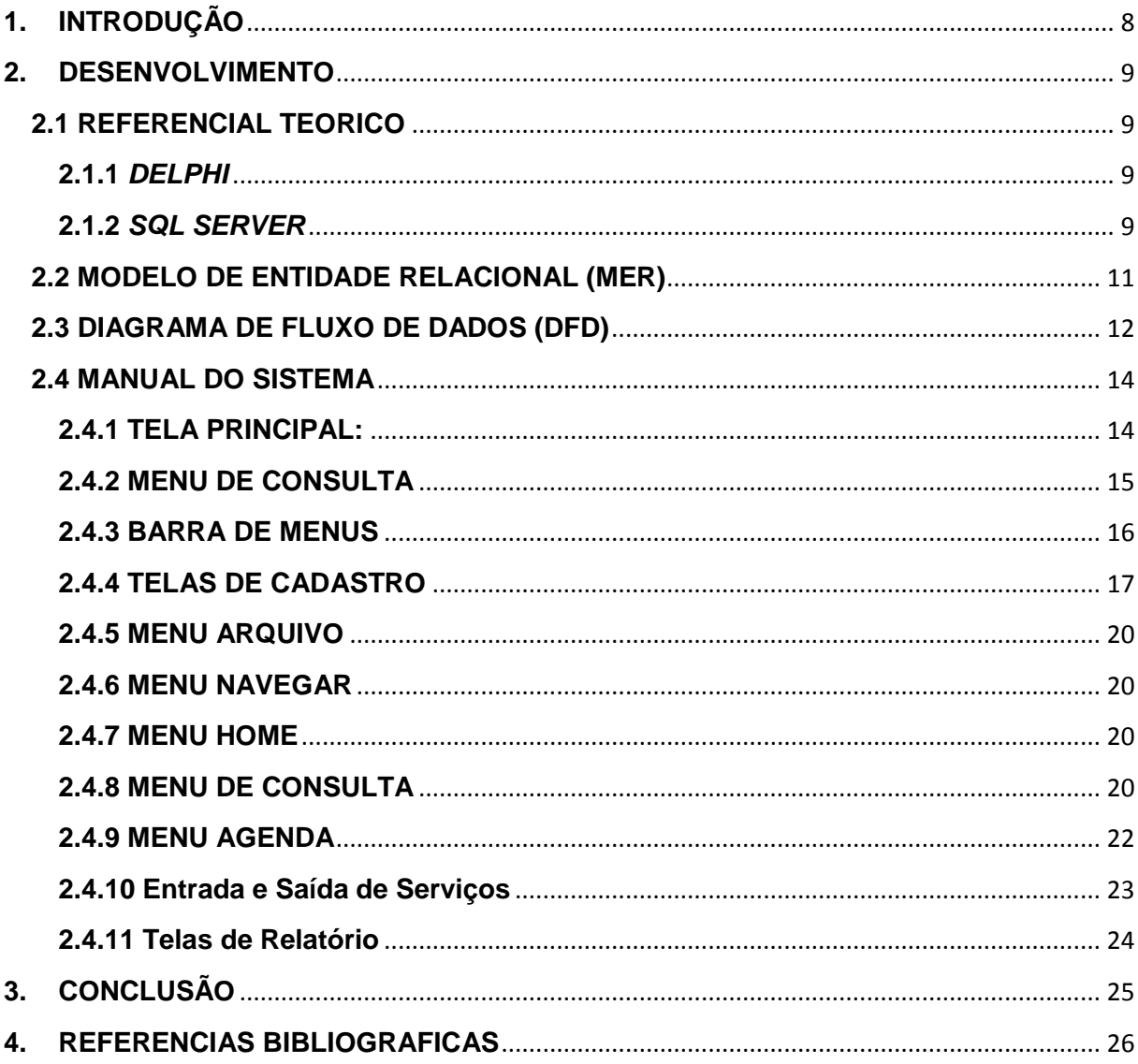

### <span id="page-7-0"></span>**1. INTRODUÇÃO**

Realizar software de gerenciamento desenvolvido para auxiliar na organização de empresas, buscando pontos chave que influenciam no crescimento e no dia-a-dia de uma organização, pois ainda neste século existem várias empresas que não utilizam sistemas informatizados.

Uma empresa sem organização dificilmente chega ao seu objetivo planejado. Tendendo ao fracasso em tempo inesperado

Desenvolver uma ferramenta de auxilio de gerenciamento de organizações.

Conterá uma agenda, incluindo calendário de eventos, hora, descrição do evento, local e terá várias formas de lembrete (e-mail, alarme e mensagem), para organizar os compromissos e pendências de uma organização.

Utilizar uma parte para listar os patrimônios da organização, para que sempre tenha um controle de ferramentas especificas e outros itens para gerenciar o volume e o valor do patrimônio.

Outra parte a ser elaborada será dedicada para o controle de estoque que devera controlar a entrada e saída de matérias primas e itens de consumo.

Por fim acrescentar o cadastro de funcionário que gerencia os dados dos funcionários, horários de trabalho e salários.

Porque um sistema organizacional? Aderimos esse tema porque hoje em dia ha uma deficiência na área de gerenciamento de negócios, pois, em nossa região muitas empresas falem logo no começo, pois tem falhas no gerenciamento, e é ai que nosso software aparece.

#### <span id="page-8-0"></span>**2. DESENVOLVIMENTO**

O sistema de soluções organizacionais "*ORGSOLUTION"* tem como principal função auxiliar no gerenciamento de empresas de pequeno porte.

Para criarmos um ambiente mais atual e um visual mais básico visamos proporcionar uma experiência ao usuário com o objetivo de facilitar o seu trabalho e deixar mais pratico um serviço que antes era feito através de anotações muitas vezes bagunçadas e complexas.

A plataforma de desenvolvimento do sistema foi o *DELPHI* e o seu sistema gerenciador de banco de dados é o *SQL SERVER* e também foram utilizadas outras ferramentas para concluirmos esse trabalho.

#### <span id="page-8-1"></span>**2.1 REFERENCIAL TEORICO**

Para a realização desse trabalho buscamos motivação nos problemas mais comuns do dia-a-dia de empresas de pequeno porte, a organização de agendas e automatização de seus dados de clientes, funcionários, produtos e etc.

Foram utilizadas diversas ferramentas para o desenvolvimento deste programa, para a programação foi utilizado o programa *DELPHI*, na parte de interface gráfica, ícones e botões foi utilizado o programa *COREL DRAW* X7 e o componente adicional do *DELPHI* chamado RX.

#### <span id="page-8-2"></span>**2.1.1** *DELPHI*

O DELPHI é uma ferramenta *RAD (Rapid Application Development)* desenvolvido pela empresa de *software BORLAND*, baseada em *Object Pascal,* que possibilita seu uso tanto no desenvolvimento de aplicações cliente/servidor, quanto para aplicações abrangentes, como editores de texto, planilhas eletrônicas e etc.

#### <span id="page-8-3"></span>**2.1.2** *SQL SERVER*

O *SQL SERVER* é um SGBD (Sistema de Gerenciamento de Banco de Dados) desenvolvido pela empresa *MICROSOFT* em parceria com a empresa *SYBASE,* sua primeira versão foi lançada no ano de 1988, após isso ele foi sendo aperfeiçoado e vendido separadamente. Em 1994 a parceria com a *SYBASE* terminou, mas a *MICROSOFT* decidiu dar continuidade e foi melhorando o seu programa.

Esse programa é um dos mais utilizados no mundo todo atualmente tendo suas versões gratuitas e pagas. Este programa é bastante usado em sites, onde são necessários cadastros, e também em sistemas de lojas, onde são lançados os produtos, o preço, marca entre outras informações.

#### <span id="page-10-0"></span>**2.2 MODELO DE ENTIDADE RELACIONAL (MER)**

O Modelo de Entidade Relacional (MER) tem como objetivo ilustrar as ligações entre as tabelas existentes no banco de dados utilizados pelo sistema. Sendo assim, o MER apresenta de forma direta, o modo como está construído o banco de dados, visando facilitar caso haja a necessidade de alguma alteração futura.

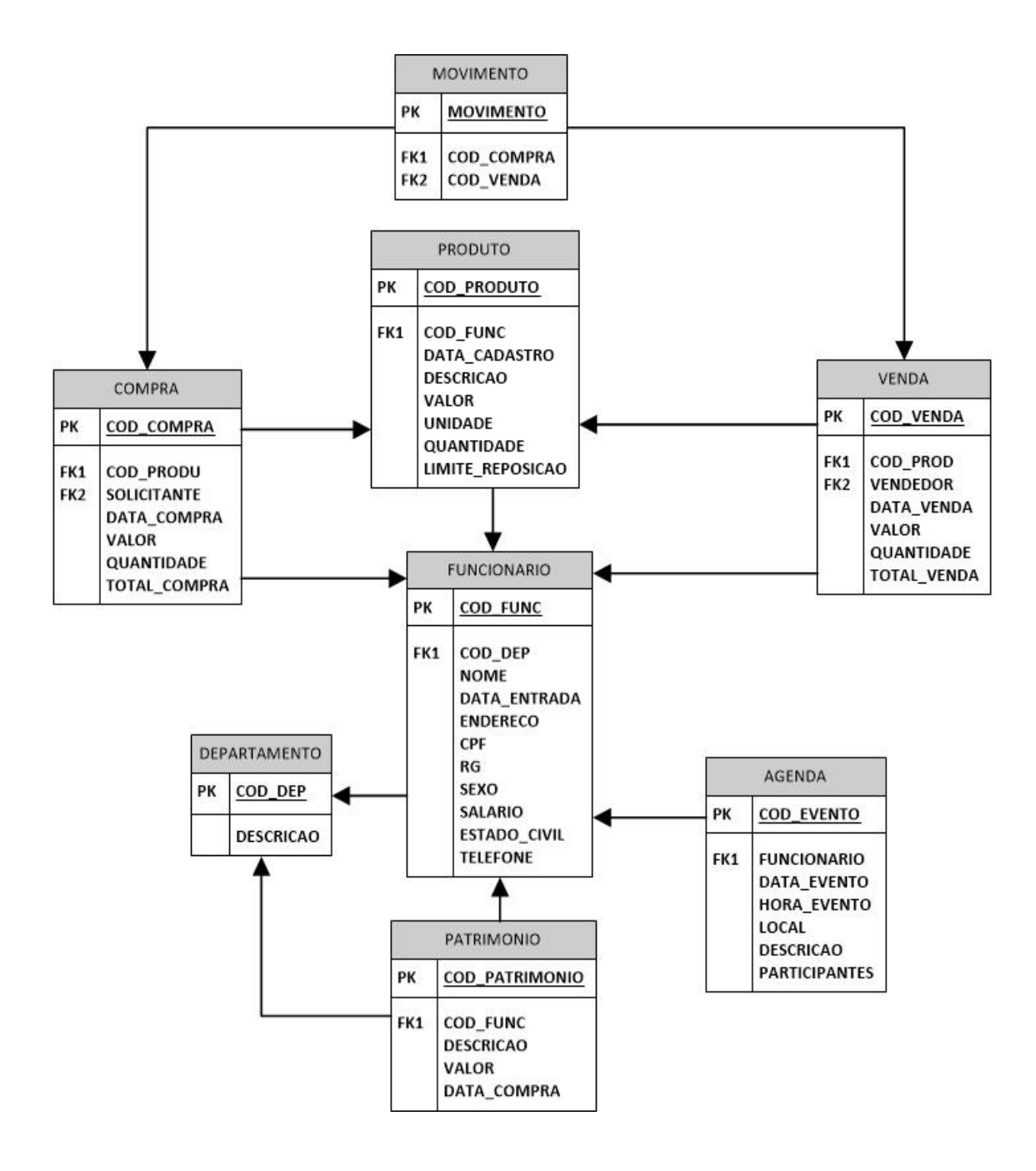

#### <span id="page-11-0"></span>**2.3 DIAGRAMA DE FLUXO DE DADOS (DFD)**

O Diagrama de Fluxo de Dados (DFD) tem como objetivo ilustrar o sistema de modo geral, a fim de mostrar todos os pontos de relacionamento que ocorrem entre as interfaces do *software*. Dessa maneira, a principal vantagem do DFD é apresentar de maneira clara e objetiva para qualquer analista, que por sua vez, possa realizar algum tipo de alteração no sistema, como foi realizado o desenvolvimento do mesmo.

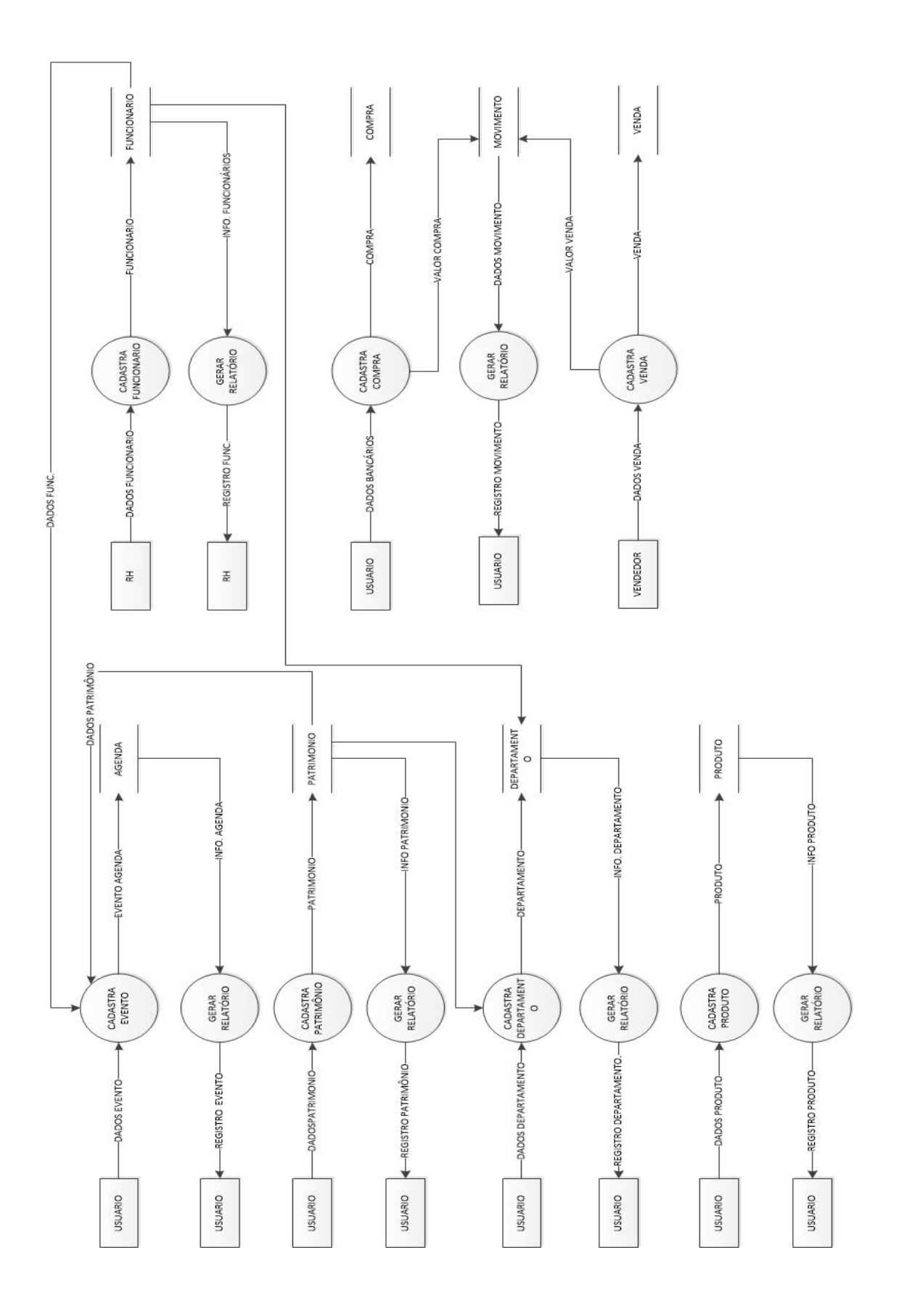

## <span id="page-13-0"></span>**2.4 MANUAL DO SISTEMA**

#### <span id="page-13-1"></span>**2.4.1 TELA PRINCIPAL:**

Nesta tela é possivel realizar os processos disponiveis de duas formas: Através da barra de menu localizada na parte superior da tela e através dos icones disponiveis individualmente abaixo. São eles: " Cadastro, Consultar, Agenda, Movimentação e Sair".

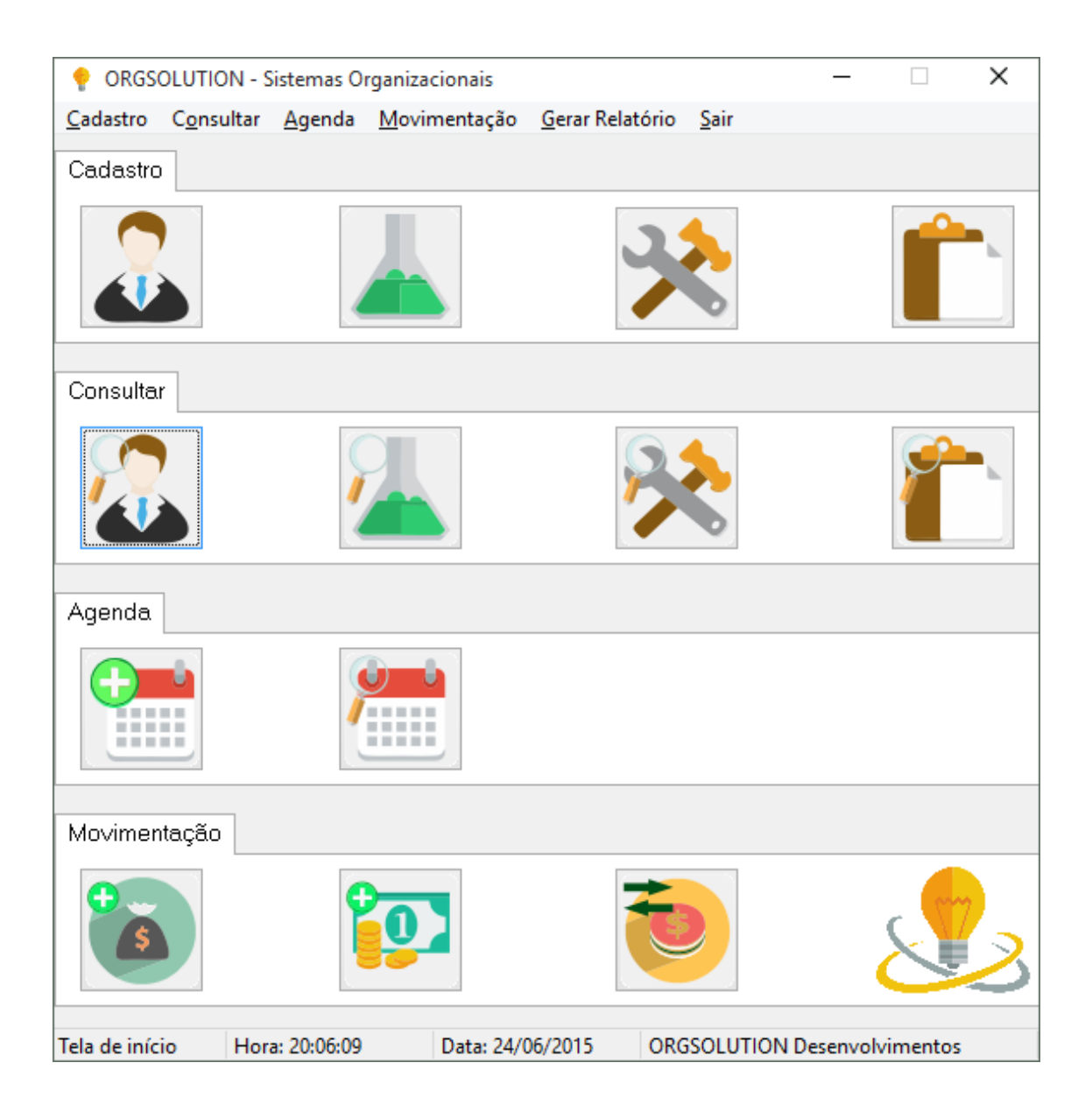

Veja abaixo suas respectivas funções:

#### CADASTROS

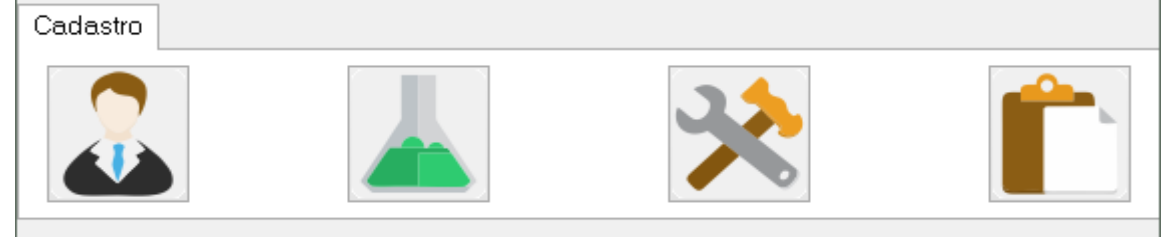

CADASTROS DE FUNCIONÁRIO

Acessa a tela de cadastro de funcionários.

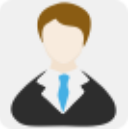

CADASTRO DE PRODUTOS Acessa a tela de cadastro de produtos.

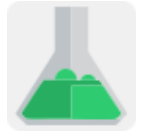

CADASTRO DE PATRIMÔNIOS Acessa a tela de cadastro de patrimônios.

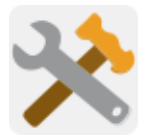

CADASTRO DE DEPARTAMENTOS Acessa a tela de cadastros de departamentos.

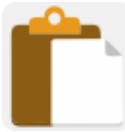

#### <span id="page-14-0"></span>**2.4.2 MENU DE CONSULTA**

Neste menu note que temos ícones semelhantes aos de cadastro, mas estes acessam as respectivas telas de consultas "Funcionários, Produtos, Patrimônio e Departamentos". Note a diferença nos ícones que todos têm uma 'lupa' na imagem, indicando a pesquisa.

Consultar

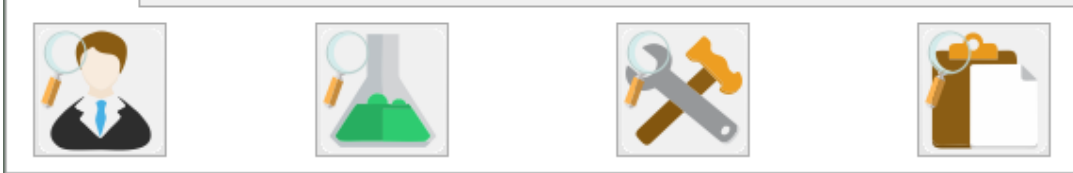

#### **2.4.3 Menu Agenda**

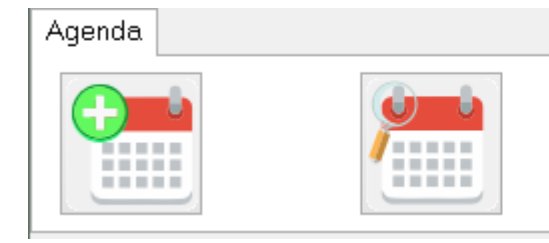

#### NOVO EVENTO

Acessa a tela de cadastro de novo evento na agenda.

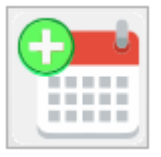

#### CONSULTAR EVENTOS

Acessa a tela de consulta de eventos na agenda.

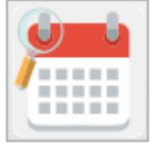

#### <span id="page-15-0"></span>**2.4.3 BARRA DE MENUS**

Ao clicar em 'Cadastros' serão visualizadas as opções "Funcionários, Produtos, Patrimónios e Departamentos" onde serão inseridas as informações dos mesmos.

Cadastro Consultar Agenda **Funcionários** Produtos Patrimônios Departamentos

Ao clicar em 'Consulta' serão visualizadas as opções "Produtos, Patrimonios, Funcionários, Departamentos" onde serão realizadas as consultas dos mesmos.

Consultar Agenda Movimer

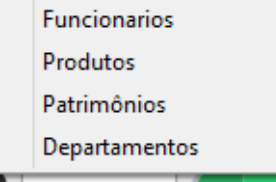

Ao clicar em 'Agenda' serão visualizadas as opções "Novo evento, Consultar Eventos" onde serão realizados os registros e as consultas dos mesmos.<br>Deceda Movimentação Gerar

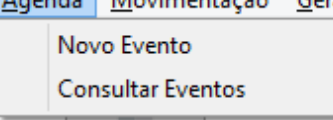

Ao clicar em 'Movimentação' serão visualizadas as opções "Nova Venda , Nova Compra, Entrada e Saída de Serviços" onde serão realizados os registros e as consultas dos mesmos.

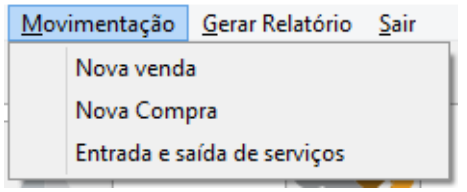

Ao clicar em "Gerar Relatório" teremos a possibilidade de escolha de gerar um relatório das opções visiveis na imagem que segue abaixo, nestas opções os relatórios mostrarão todos os dados das pessoas cadastradas no banco de dados.

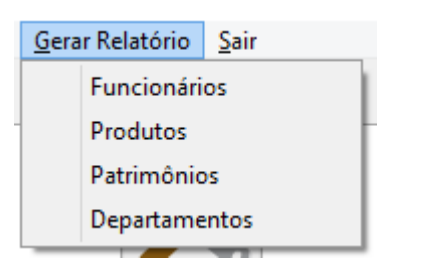

Ao clicar em 'Sair' será visualizada a opção "Fechar Aplicação", onde será realizado o comandos de fechar toda .

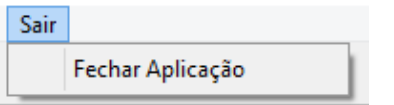

#### <span id="page-16-0"></span>**2.4.4 TELAS DE CADASTRO**

Todas as telas de cadastro tem o mesmo padrão, note que as diferenças são apenas os campos de registro conforme citado anteriormente.

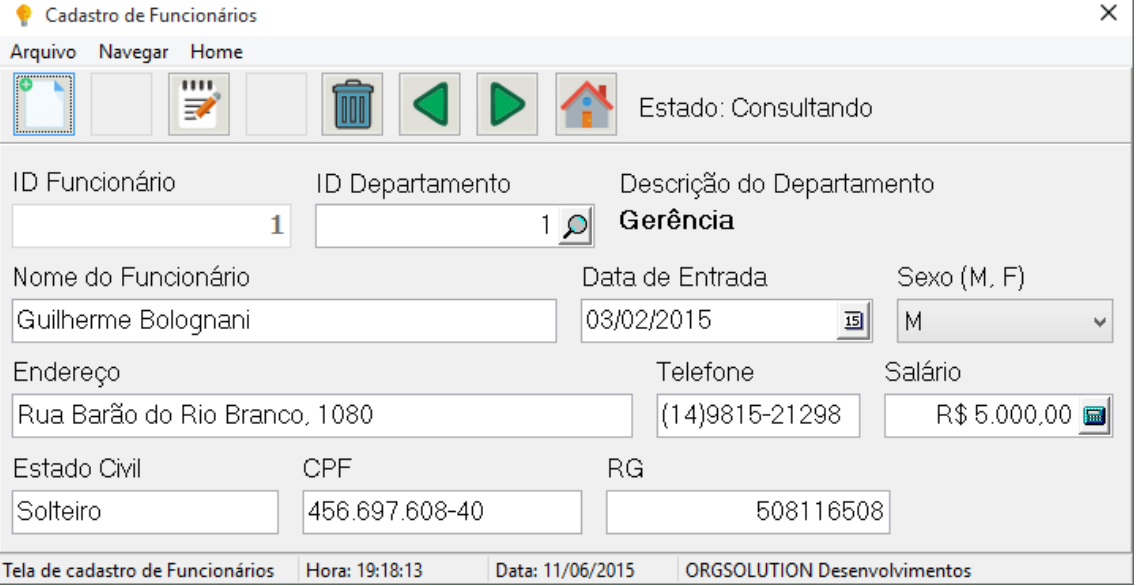

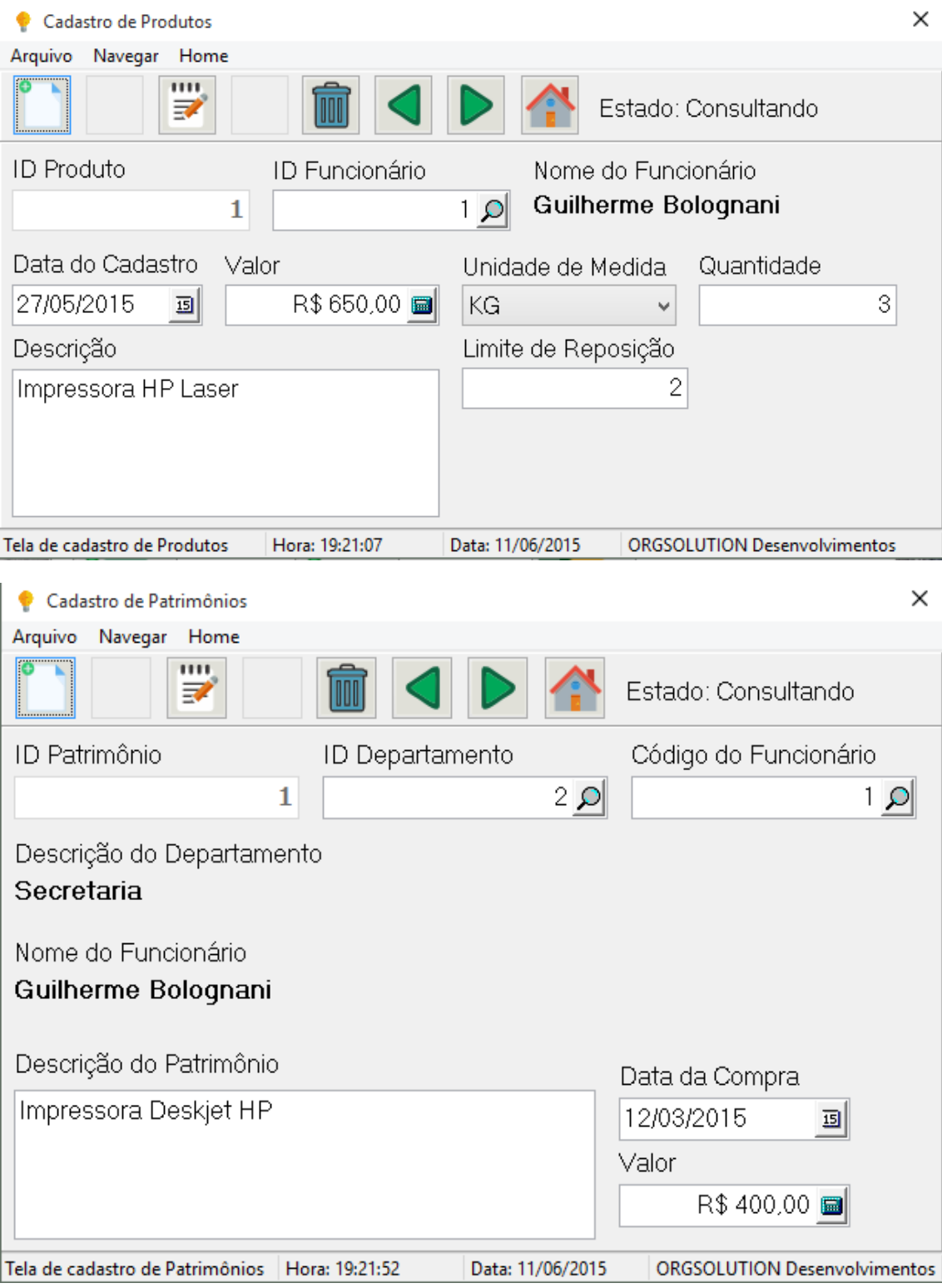

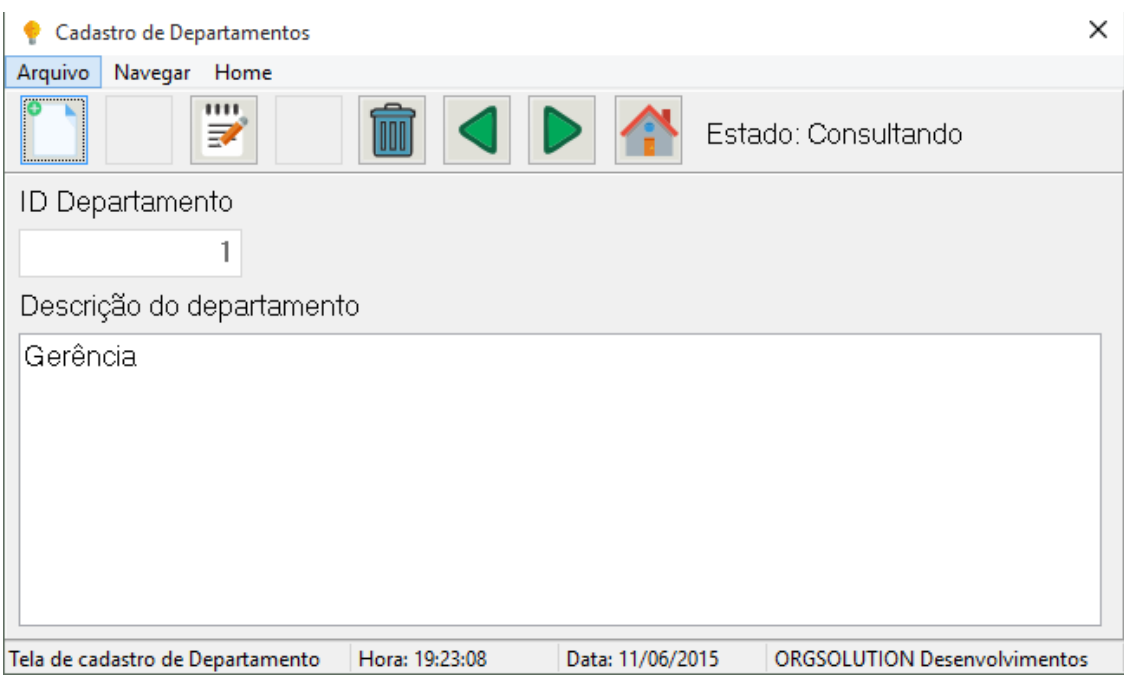

Abaixo explicações das funcionalidades de cada componente existente nas telas de cadastro:

#### BOTÃO NOVO

Deixa os campos de cadastro prontos para receber um novo registro.

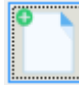

BOTÃO SALVAR Salva um novo registro.

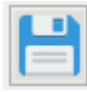

BOTÃO ALTERAR Habilita a edição dos campos na tela para alterar um registro existente.

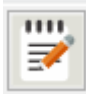

#### BOTÃO CANCELAR

Cancela o salvamento do registro que foi cadastrado na tela.

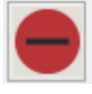

# BOTÃO EXCLUIR

Apaga o registro selecionado na tela.

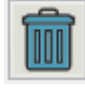

BOTÕES PRÓXIMO E ANTERIOR Estes botões navegam entre os registros existentes.

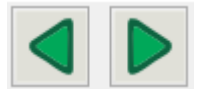

#### BOTÃO HOME

Fecha a janela atual e retorna para a tela inicial.

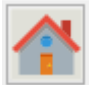

#### <span id="page-19-0"></span>**2.4.5 MENU ARQUIVO**

Ao clicar em 'Arquivo' serão visualizadas as opções "Novo, Salvar, Alterar, Cancelar, Excluir" onde serão executados os comandos citados.

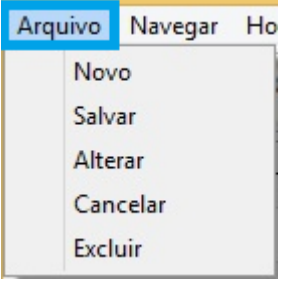

#### <span id="page-19-1"></span>**2.4.6 MENU NAVEGAR**

Ao clicar em 'Navegar' serão visualizadas as opções "Primeiro, Anterior, Próximo, Último" onde serão executados os comandos citados.

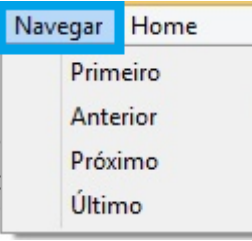

#### <span id="page-19-2"></span>**2.4.7 MENU HOME**

Ao clicar em 'Home' serão visualizadas as opções "Tela de Início, Fechar Aplicação" onde serão executados os comandos citados.

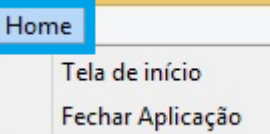

#### <span id="page-19-3"></span>**2.4.8 MENU DE CONSULTA**

As telas de consultas tem o mesmo padrão de layout. A seguir uma tela de consulta completa.

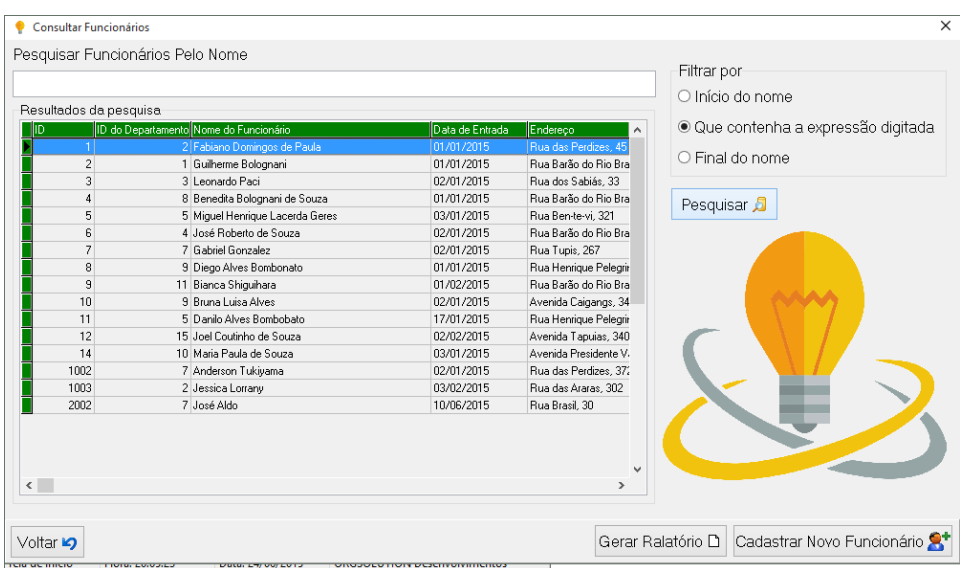

## BARRA DE PESQUISA

Nela você digita a palavra ou o código a ser pesquisado.

Pesquisar Produtos

## CAIXA DE SELEÇÃO DE FILTRO

É nesta caixa de seleção que o usuário seleciona o filtro de pesquisa.<br>Filtrar por

- O Início da descrição
- · Que contenha a expressão digitada
- O Final da descrição

#### BOTÃO PESQUISAR

Faz a pesquisa dos dados no banco.

Pesquisar 8

BOTÃO VOLTAR Volta na tela principal.

Voltar **Lg** 

BOTÃO GERAR RELATÓRIO Abre o relatório da caixa de seleção Gerar Ralatório

BOTÃO CADASTRAR NOVO

Este botão abre a tela de cadastro de acordo com a respectiva tela de produtos que estiver aberta.

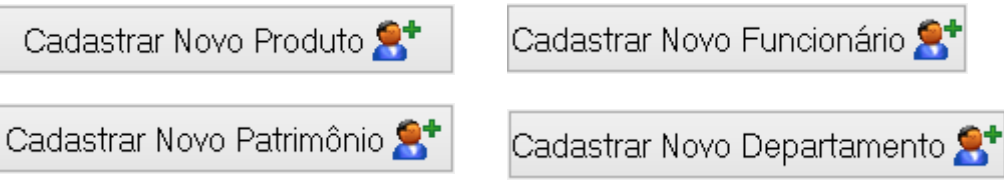

#### <span id="page-21-0"></span>**2.4.9 MENU AGENDA**

## TELA DE CADASTRO DE NOVO EVENTO

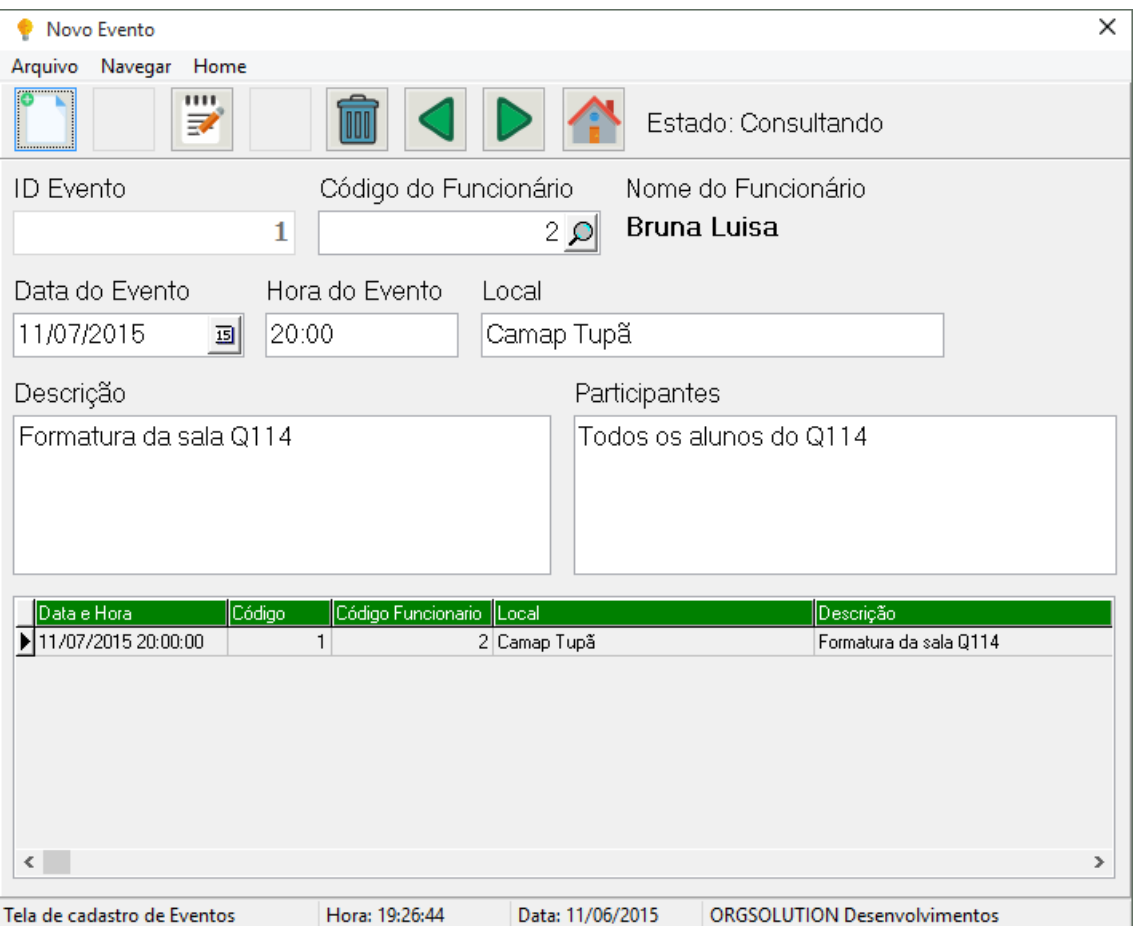

A tela de cadastro de novo evento segue o lay-out de outras telas de cadastro, mas tem uma tabela de pesquisa que mostra os eventos já cadastrados.

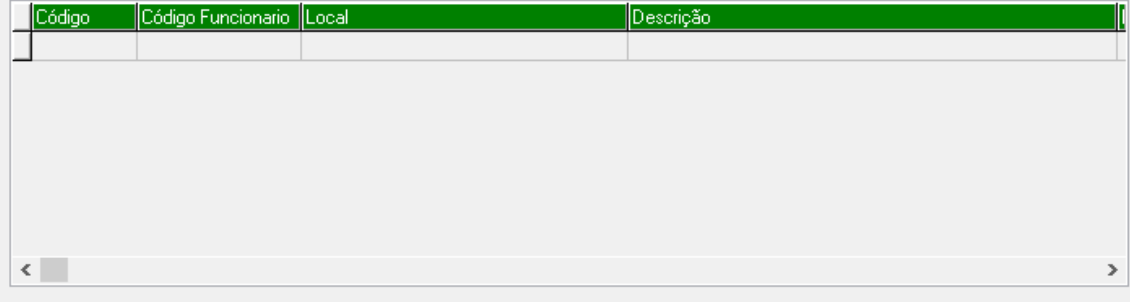

## TELA DE PESQUISA DE EVENTO

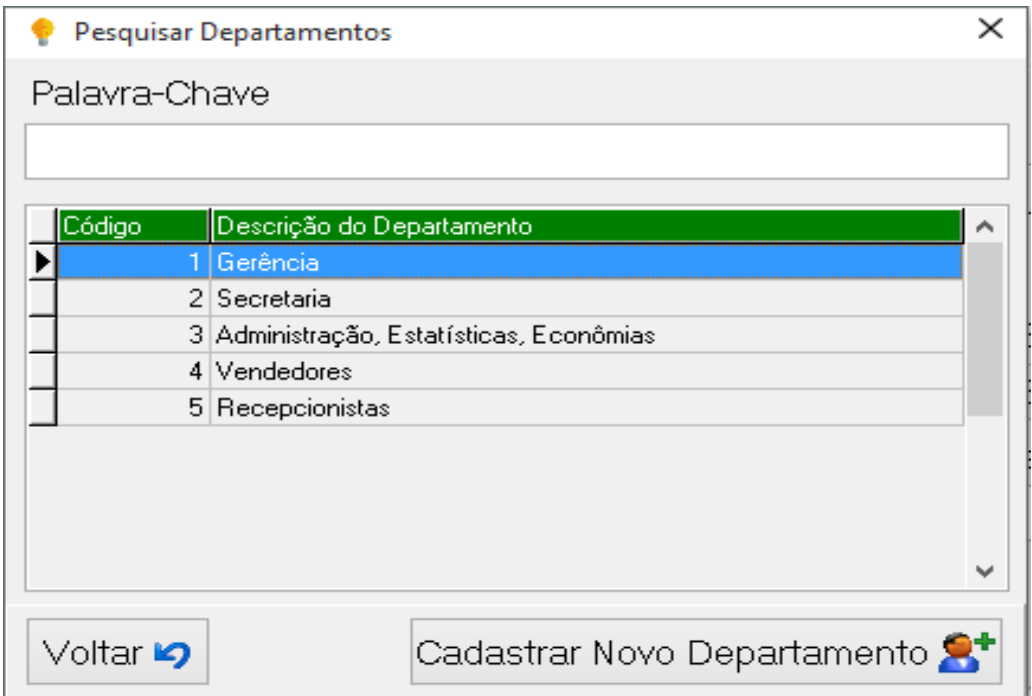

## <span id="page-22-0"></span>**2.4.10 Entrada e Saída de Serviços**

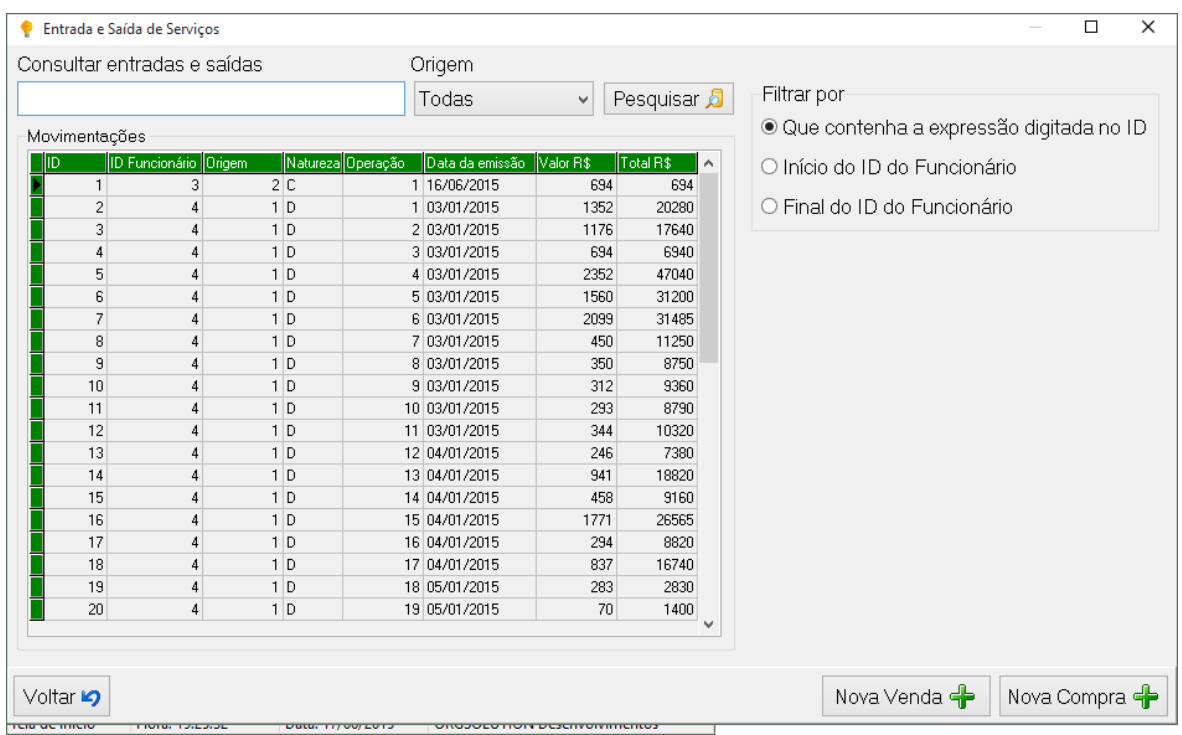

Esta tela gerencia a entrada e saída de compras e vendas feitas por usuários, nela podemos fazer a pesquisa de alguma venda efetuada e visualizar o vendedor e o cliente que as fizeram. Os botões são os mesmos das telas de pesquisa, os únicos

novos botões são os de "Nova Venda" e "Nova Compra", que fazem uma nova venda e uma nova compra, respectivamente.

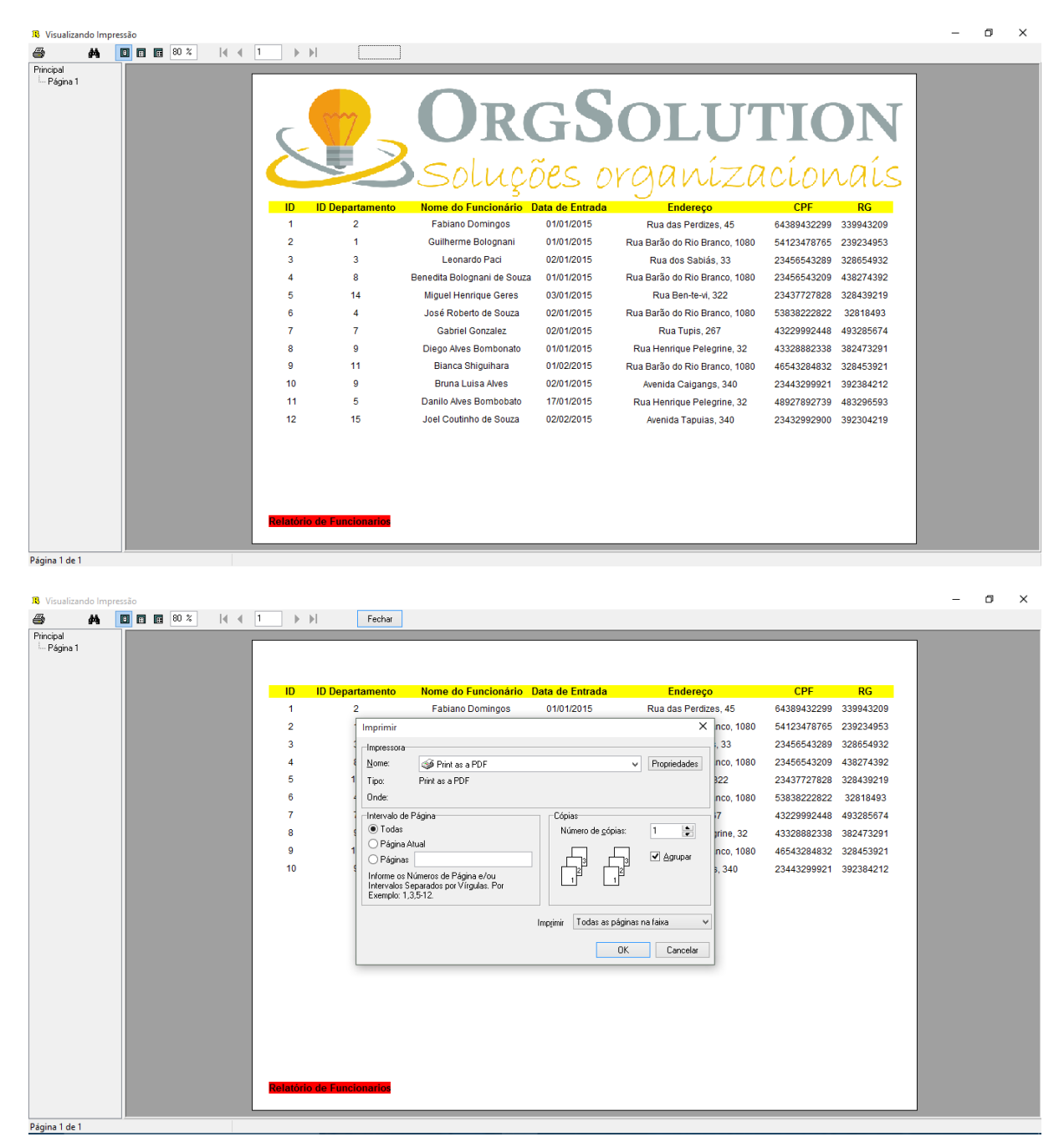

#### <span id="page-23-0"></span>**2.4.11 Telas de Relatório**

As telas de relatório tem os mesmos botões e configurações, suas diferenças são apenas os dados retornados para a visualização do usuário, na imagem acima podemos ver que os dados são referentes aos funcionários que estão cadastrados no banco de dados, em outro relatório como, por exemplo, o de clientes, as informações a serem exibidas seriam dos clientes cadastrados no banco de dados.

# <span id="page-24-0"></span>**3. CONCLUSÃO**

Desejamos mostrar todo o aprendizado e experiência adquirida ao longo do curso, com um sistema simples e funcional, bem desenvolvido. E através de nossas capacidades adquiridas durante o curso desejamos, futuramente, trabalhar na área da informática.

## <span id="page-25-0"></span>**4. REFERENCIAS BIBLIOGRAFICAS**

http://www.batebyte.pr.gov.br/modules/conteudo/conteudo.php?conteudo=185; Acesso em: 06 de mai. 2015.

http://www.infoescola.com/informatica/sql-server/; Acesso em: 06 de mai. 2015.